# **Frequently Asked Questions (FAQ)**

# **How to know the status of signal strength in PoS device ?**

When Device is switched on at the bottom of the screen search for symbol "E" showing good signal strength. If any other symbo means signal strength is week go for wip antenna to boost the signal strength.

#### **How to boost the signal strength in case week signals ?**

Change the location of device and use wip antenna . still not able to connect use broad band .

#### **How long PoS will fucntion on battery ?**

For eight hours.

## **Sometimes printing fails while generating receipt, what could be the reason ?**

Check if paper roll is properly placed. Check for battery strength. Good battery strength is required for printing

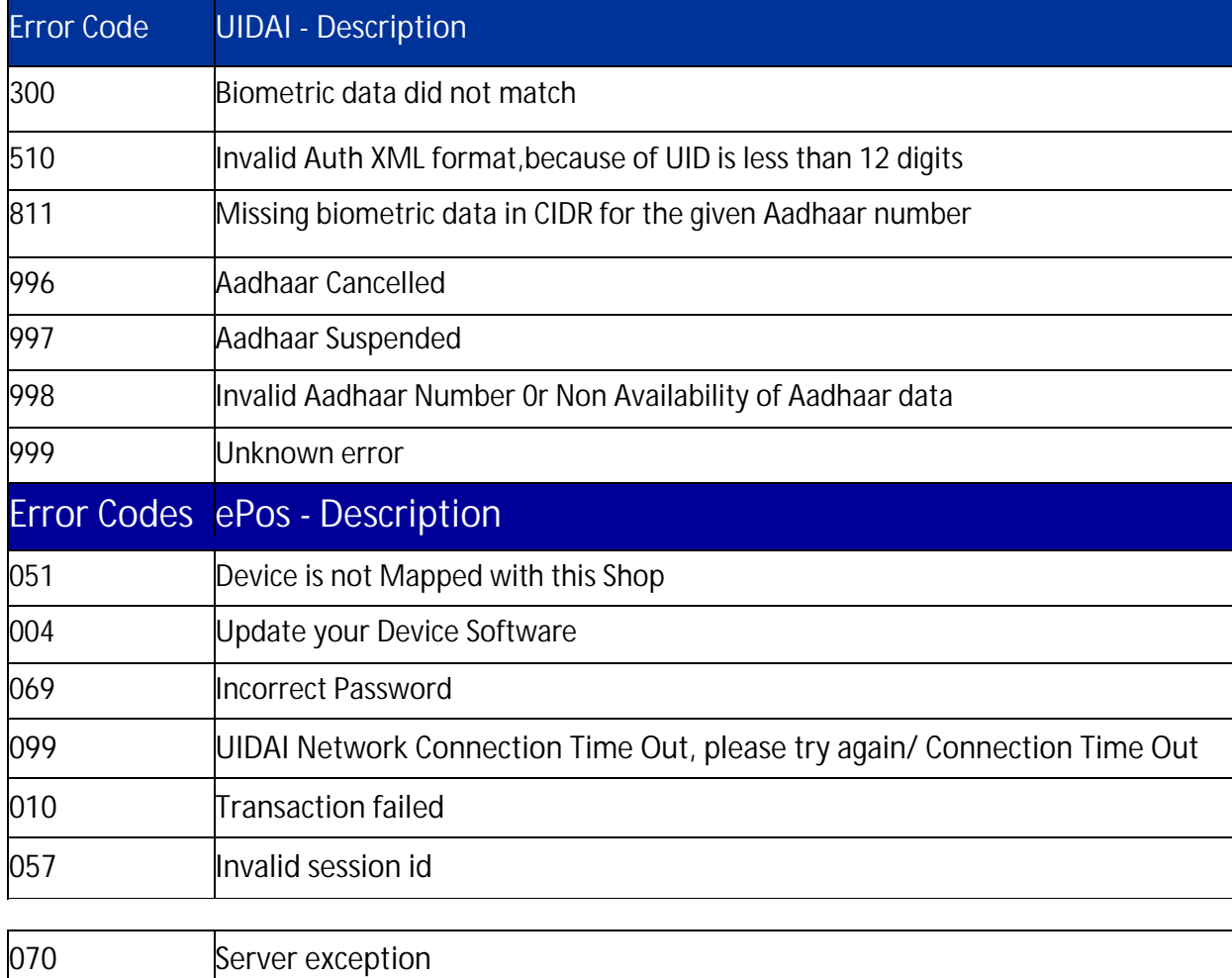

#### **What are the different types of UIDAI and ePos error codes ?**

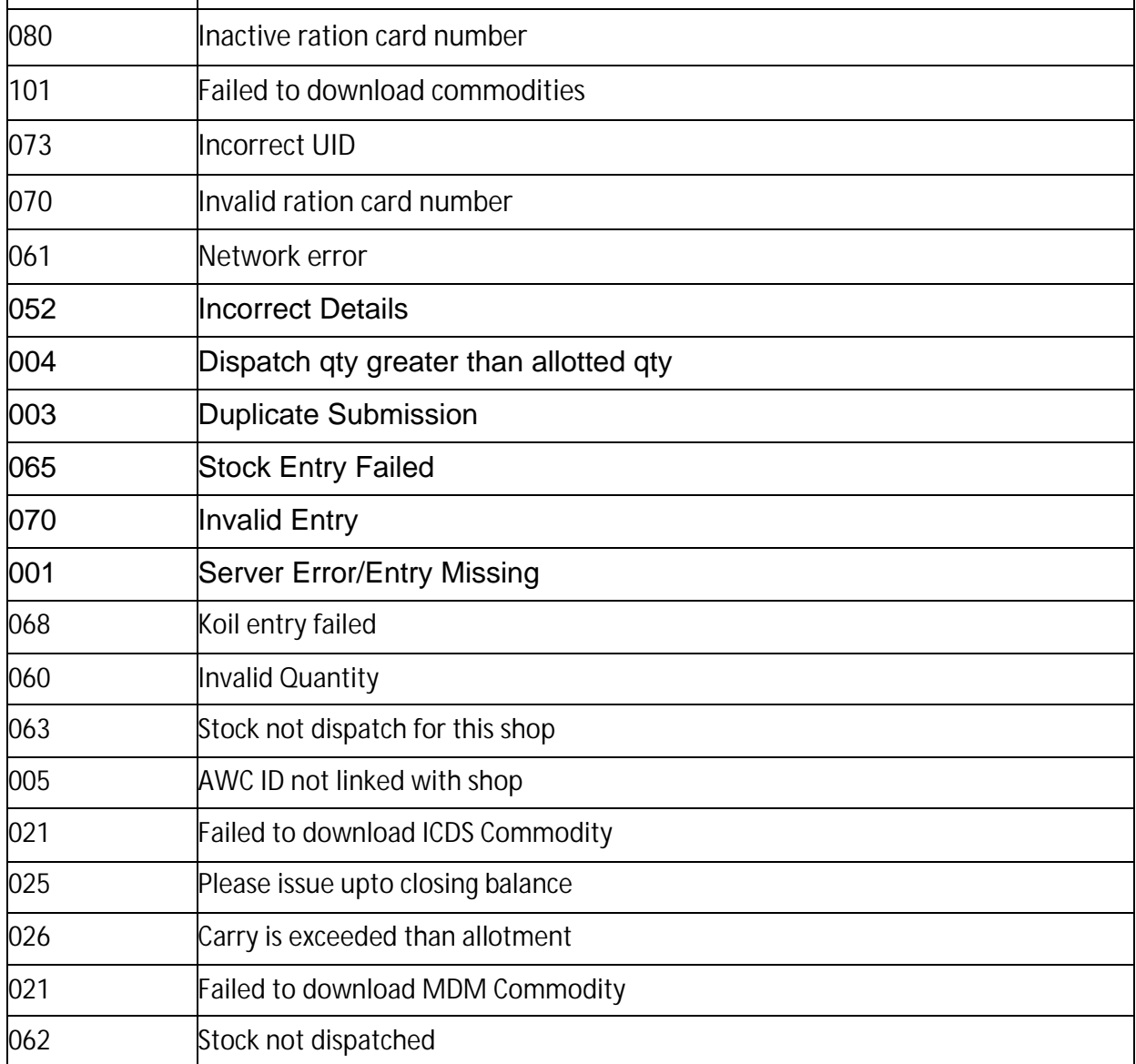

# **Whom to contact in case of Hardware or application related problems ?**

#### District wise PMU & Device Vendor Contact Numbers

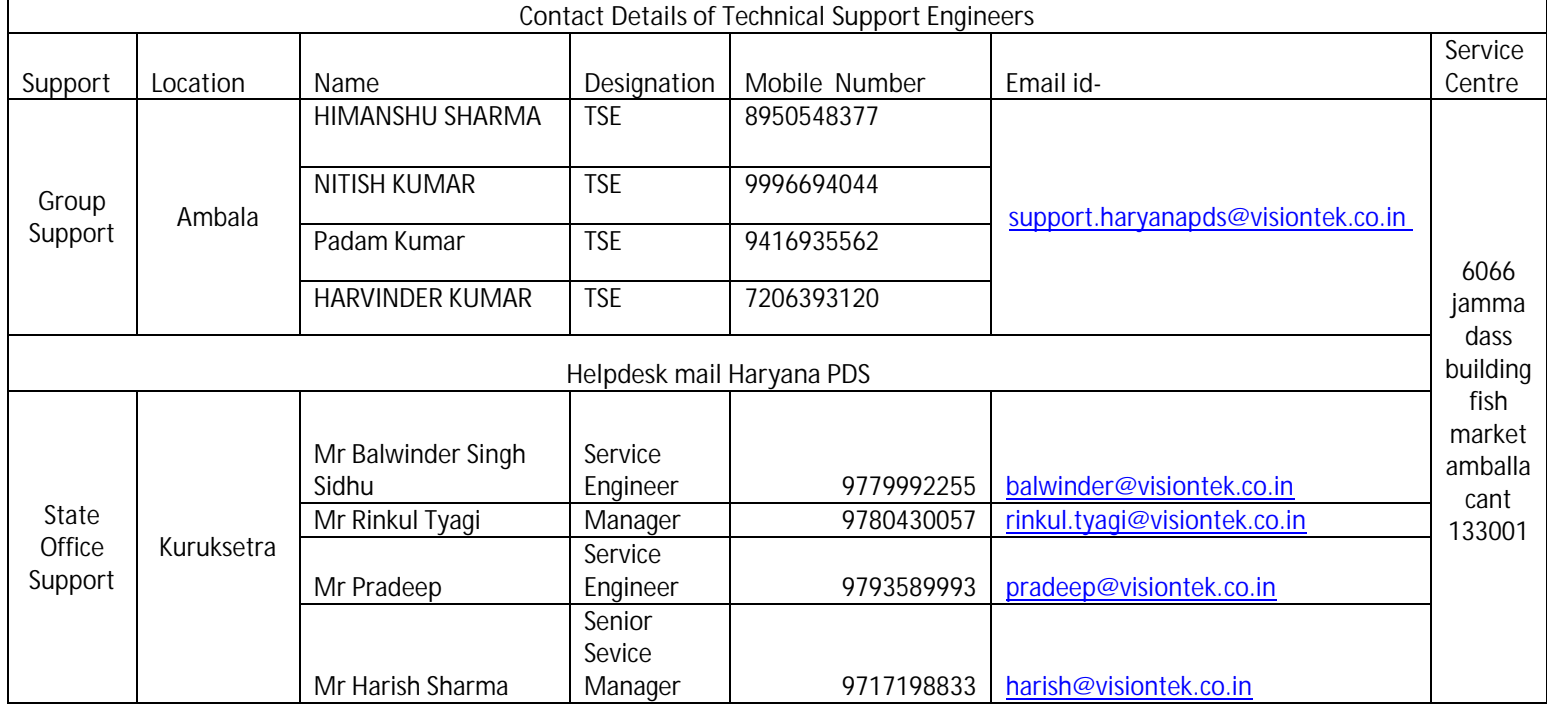

Whenever a new version is released . when the prompts to download new version. Go to settings latest version is updated.

dealer switches on the device . The device , select device update option . Automatically **How to check new version is successfuly updated?**

In the login screen version number is displayed.

#### **Whom to contact in case of GPRS connection failure ?**

Check for signal strength and try to boost it using wip antenna or broad band.

# **Can we give ration to other than the bebeficiaries tagged to the FPS ?**

 $N<sub>0</sub>$ 

## **How to receive the stock from MLS points through PoS device ?**

Select Stock receive option. List of truck chits will be listed select the truck at delivery . Select the truck chit. Enter the quantities received quantities against the truck chit . The route officer will authenticate. Then Dealer will authenticate . and the stocks are added to the stock register.

#### **How does UIDAI Mobile Updation works through PoS ?**

Select Mobile Number Update option, enter the aadhar number and mobile number , based on mobile and uid, OTP will be generated on beneficary mobile, give the input as OTP and pos will ask beneficary and dealer authentication, if autentication is success, beneficiary will get confirmation message from UIDAI

# **What is the ration Portability ?**

A benefeciary of Haryana can take a commodity from any Fair price Shop across the state from any district